# Package 'Rvcg'

March 18, 2022

Type Package

Title Manipulations of Triangular Meshes Based on the 'VCGLIB' API

Version 0.21

Date 2022-03-16

Description Operations on triangular meshes based on 'VCGLIB'. This package integrates nicely with the R-package 'rgl' to render the meshes processed by 'Rvcg'. The Visualization and Computer Graphics Library (VCG for short) is an open source portable C++ templated library for manipulation, processing and displaying with OpenGL of triangle and tetrahedral meshes. The library, composed by more than 100k lines of code, is released under the GPL license, and it is the base of most of the software tools of the Visual Computing Lab of the Italian National Research Council Institute ISTI <<http://vcg.isti.cnr.it>>, like 'metro' and 'MeshLab'. The 'VCGLIB' source is pulled from trunk <<https://github.com/cnr-isti-vclab/vcglib>> and patched to work with options determined by the configure script as well as to work with the header files included by 'RcppEigen'.

**Depends**  $R (= 3.1.0)$ 

Imports Rcpp, grDevices, stats, utils

Suggests Morpho, rgl

LinkingTo Rcpp, RcppEigen, RcppArmadillo

License  $GPL (= 2)$  | file LICENSE

BugReports <https://github.com/zarquon42b/Rvcg/issues>

Copyright see files COPYRIGHTS for detailed information

LazyLoad yes

Biarch yes

URL <https://github.com/zarquon42b/Rvcg>,

<https://github.com/cnr-isti-vclab/vcglib>

Encoding UTF-8

RoxygenNote 7.1.1

NeedsCompilation yes

Author Stefan Schlager [aut, cre, cph], Girinon Francois [ctb], Tim Schaefer [ctb]

Maintainer Stefan Schlager <zarquon42@gmail.com>

Repository CRAN

Date/Publication 2022-03-18 13:10:09 UTC

# R topics documented:

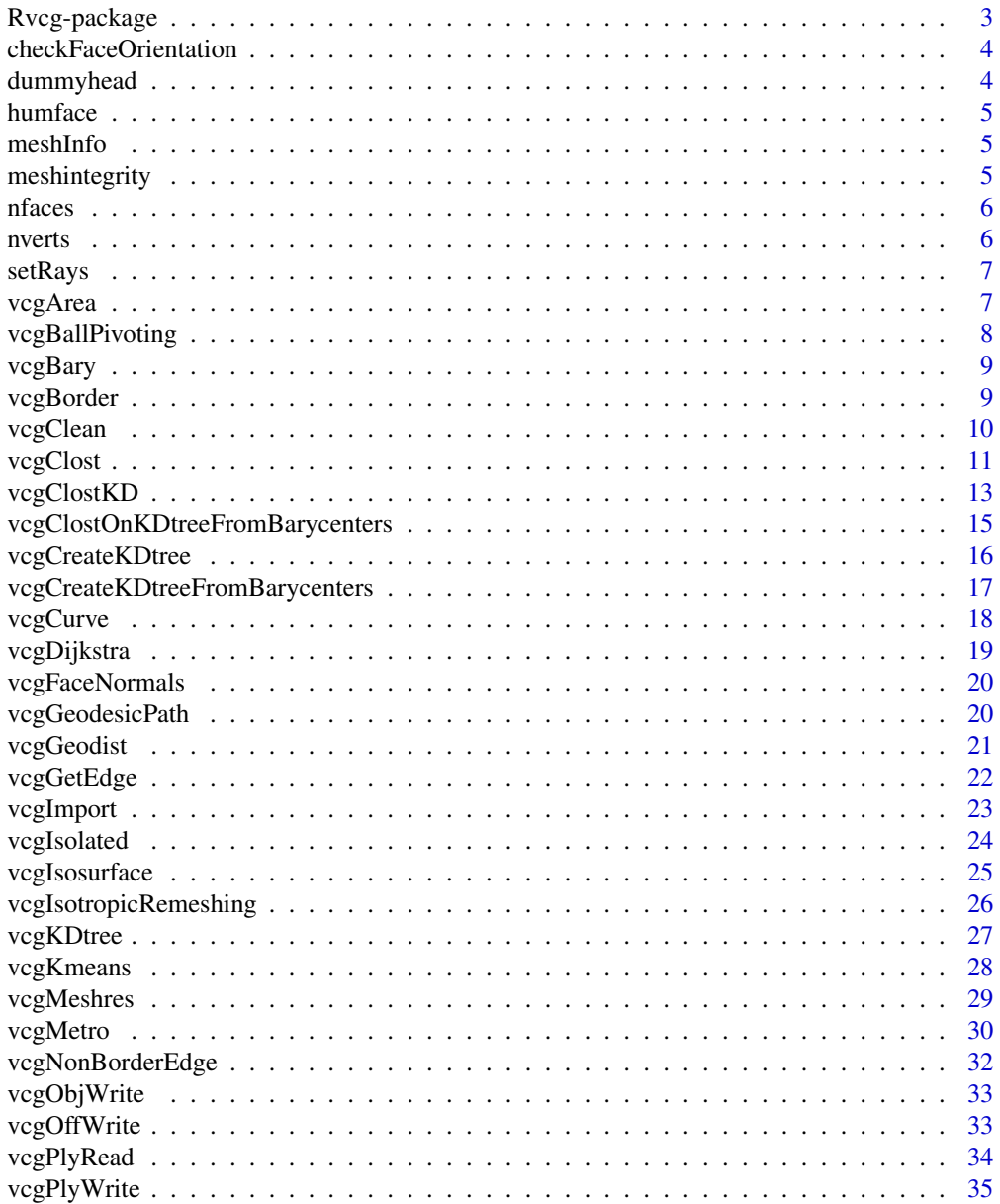

# <span id="page-2-0"></span>Rvcg-package 3

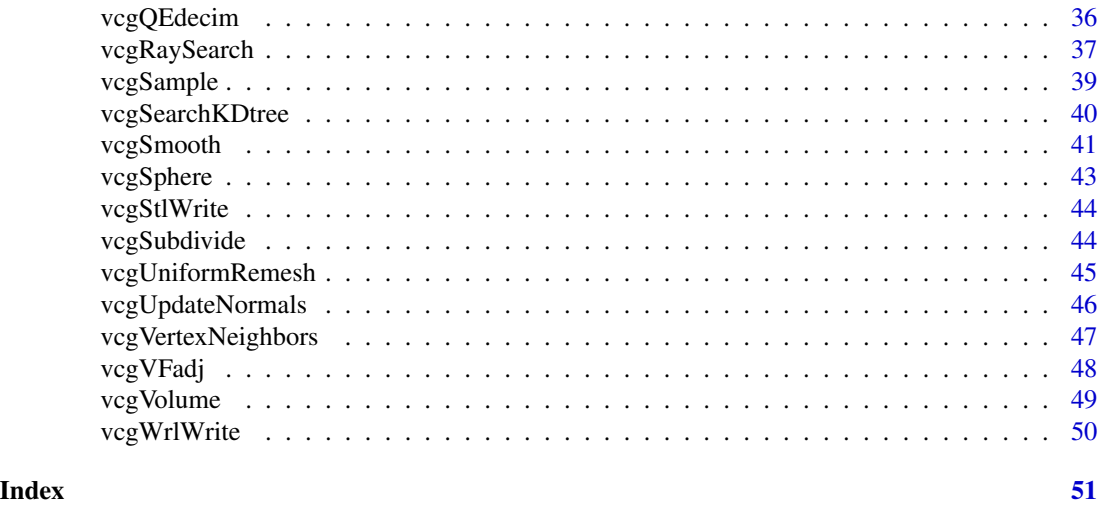

Rvcg-package *Interface between R and vcglib libraries for mesh operations*

# Description

Provides meshing functionality from vcglib (meshlab) for R. E.g. mesh smoothing, mesh decimation, closest point search.

# Details

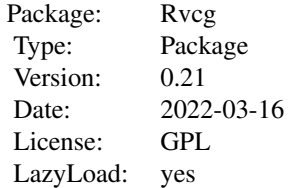

# Author(s)

Stefan Schlager Maintainer: Stefan Schlager <zarquon42@gmail.com>

# References

To be announced

<span id="page-3-0"></span>checkFaceOrientation *check the orientation of a mesh*

#### Description

check the orientation of a mesh assuming that expansion along normals increases centroid size

#### Usage

```
checkFaceOrientation(x, offset = NULL)
```
#### Arguments

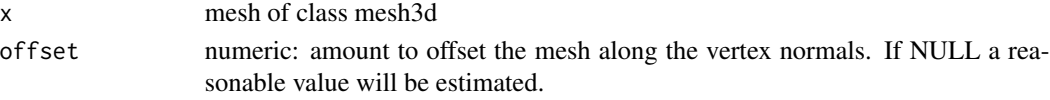

# Details

assuming that a correctly (i.e outward) oriented mesh increases its centroid size when 'growing' outwards, this function tests whether this is the case.

#### Value

returns TRUE if mesh is oriented correctly and FALSE otherwise

#### Examples

```
data(dummyhead)
## now we invert faces inwards
checkFaceOrientation(dummyhead.mesh)
if (requireNamespace("Morpho", quietly = TRUE)) {
dummyinward <- Morpho::invertFaces(dummyhead.mesh)
checkFaceOrientation(dummyinward)
}
```
dummyhead *dummyhead - dummy head and landmarks*

#### Description

A triangular mesh representing a dummyhead - called by data(dummyhead)

#### Format

dummyhead.mesh: triangular mesh representing a dummyhead. dummyhead.lm: landmarks on mesh 'dummyhead'

<span id="page-4-0"></span>

A triangular mesh representing a human face - called by data(humface)

#### Format

humface: triangular mesh representing a human face. humfaceClean: triangular mesh representing a human face but without errors or isolated pieces. humface.lm: landmarks on mesh 'humface' called by data(humface)

meshInfo *print number of vertices and triangular faces of a mesh*

#### Description

print number of vertices and triangular faces of a mesh

#### Usage

meshInfo(x)

#### Arguments

x triangular mesh

meshintegrity *check if an object of class mesh3d contains valid data*

#### Description

checks for existance and validity of vertices, faces and vertex normals of an object of class "mesh3d"

#### Usage

meshintegrity(mesh, facecheck = FALSE, normcheck = FALSE)

#### Arguments

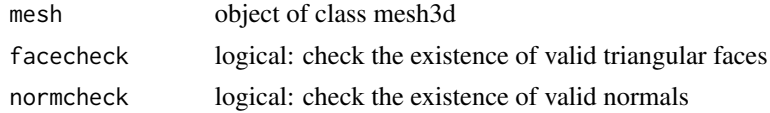

# <span id="page-5-0"></span>Value

if mesh data are valid, the mesh is returned, otherwise it stops with an error message.

nfaces *get number of vertices from a mesh*

# Description

get number of vertices from a mesh

#### Usage

nfaces(x)

# Arguments

x triangular mesh

#### Value

integer: number of triangular faces

# nverts *get number of vertices from a mesh*

# Description

get number of vertices from a mesh

#### Usage

nverts(x)

# Arguments

x triangular mesh

#### Value

integer: number of vertices

<span id="page-6-0"></span>

create a search structure from a matrix of coordinates and one of directional vectors to be processed by vcgRaySearch

# Usage

```
setRays(coords, dirs)
```
# Arguments

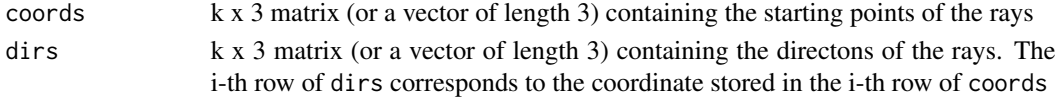

#### Value

an object of class "mesh3d" (without faces) and the vertices representing the starting points of the rays and the normals storing the directions.

vcgArea *compute surface area of a triangular mesh*

# Description

compute surface area of a triangular mesh

#### Usage

```
vcgArea(mesh, perface = FALSE)
```
#### Arguments

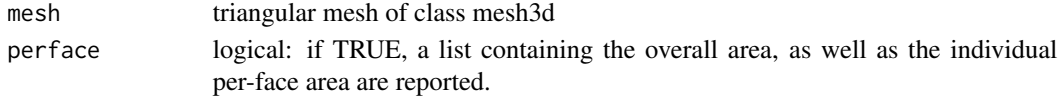

#### Value

surface area of mesh

#### Examples

data(humface) vcgArea(humface)

<span id="page-7-0"></span>

Ball pivoting surface reconstruction

# Usage

```
vcgBallPivoting(
  x,
 radius = 0,
 clustering = 0.2,
 angle = pi/2,
 deleteFaces = FALSE
)
```
# Arguments

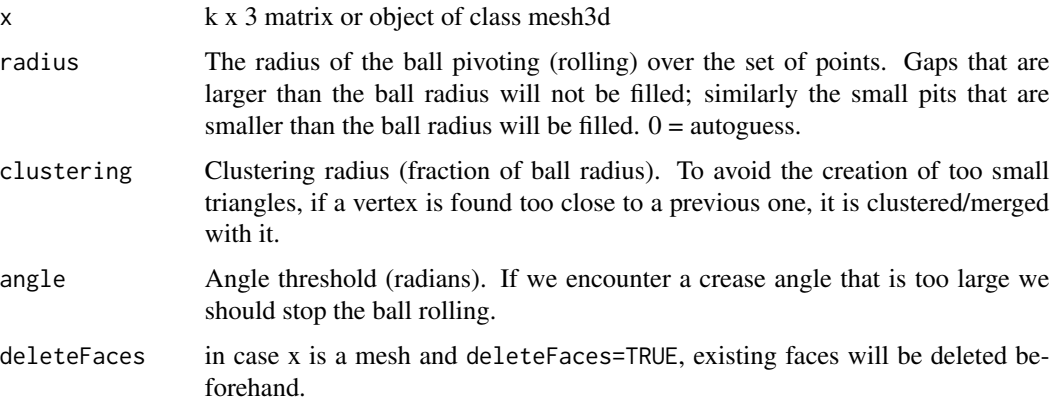

# Value

triangular face of class mesh3d

#### Examples

```
if (requireNamespace("Morpho", quietly = TRUE)) {
require(Morpho)
data(nose)
nosereko <- vcgBallPivoting(shortnose.lm)
}
```
<span id="page-8-0"></span>

get barycenters of all faces of a triangular mesh

#### Usage

vcgBary(mesh)

# Arguments

mesh triangular mesh of class "mesh3d"

# Value

n x 3 matrix containing 3D-coordinates of the barycenters (where n is the number of faces in mesh.

# Examples

```
data(humface)
bary <- vcgBary(humface)
## Not run:
require(rgl)
points3d(bary,col=2)
wire3d(humface)
```
## End(Not run)

vcgBorder *find all border vertices and faces of a triangular mesh*

# Description

Detect faces and vertices at the borders of a mesh and mark them.

# Usage

```
vcgBorder(mesh)
```
#### Arguments

mesh triangular mesh of class "mesh3d"

# <span id="page-9-0"></span>Value

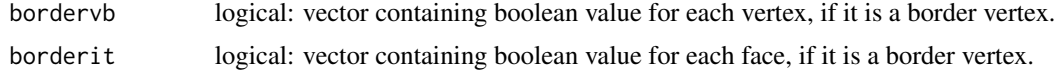

#### Author(s)

Stefan Schlager

#### See Also

[vcgPlyRead](#page-33-1)

# Examples

```
data(humface)
borders <- vcgBorder(humface)
## view border vertices
## Not run:
require(rgl)
points3d(t(humface$vb[1:3,])[which(borders$bordervb == 1),],col=2)
wire3d(humface)
require(rgl)
```
## End(Not run)

# <span id="page-9-1"></span>vcgClean *Clean triangular surface meshes*

# Description

Apply several cleaning algorithms to surface meshes

#### Usage

```
vcgClean(mesh, sel = 0, tol = 0, silent = FALSE, iterate = FALSE)
```
# Arguments

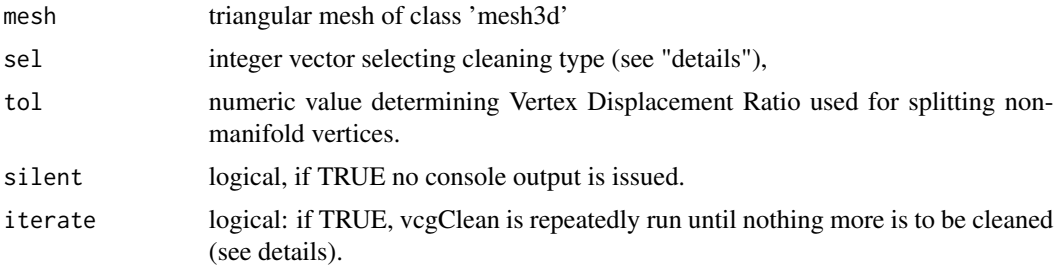

#### <span id="page-10-0"></span>vcgClost 11

#### Details

the vector sel determines which operations are performed in which order. E.g. removing degenerate faces may generate unreferenced vertices, thus the ordering of cleaning operations is important, multiple calls are possible  $(self=cc(1,3,1)$  will remove unreferenced vertices twice). available options are:

- $\bullet$  0 = only duplicated vertices and faces are removed
- $\bullet$  1 = remove unreferenced vertices
- $2 =$  Remove non-manifold Faces
- $\bullet$  3 = Remove degenerate faces
- $\bullet$  4 = Remove non-manifold vertices
- $\bullet$  5 = Split non-manifold vertices by threshold
- $\bullet$  6 = merge close vertices (radius=tol)
- $7 =$  coherently orient faces

CAVEAT: sel=6 will not work keep vertex colors

# Value

cleaned mesh with an additional entry

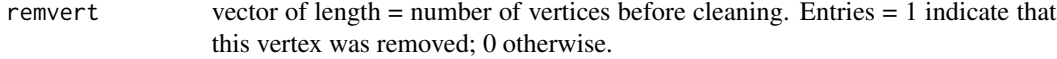

#### Examples

```
data(humface)
cleanface <- humface
##add duplicated faces
cleanface$it <- cbind(cleanface$it, cleanface$it[,1:100])
## add duplicated vertices
cleanface$vb <- cbind(cleanface$vb,cleanface$vb[,1:100])
## ad unreferenced vertices
cleanface$vb <- cbind(cleanface$vb,rbind(matrix(rnorm(18),3,6),1))
cleanface <- vcgClean(cleanface, sel=1)
```
vcgClost *Project coordinates onto a target triangular surface mesh.*

#### Description

For a set of 3D-coordinates/triangular mesh, the closest matches on a target surface are determined and normals at as well as distances to that point are calculated.

# Usage

```
vcgClost(
  x,
  mesh,
  sign = TRUE,
  barycentric = FALSE,
  smoothNormals = FALSE,
  borderchk = FALSE,
  tol = 0,facenormals = FALSE,
  ...
\mathcal{L}
```
# Arguments

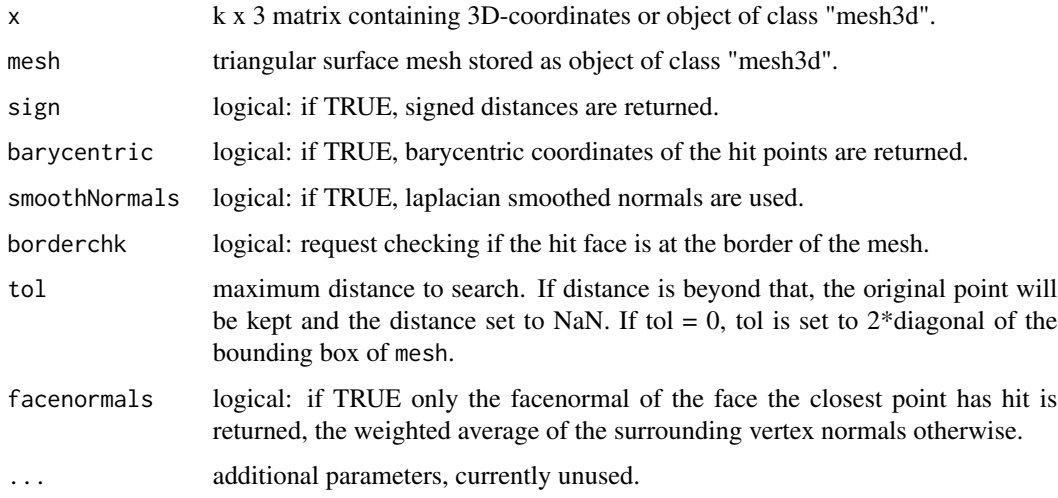

# Value

returns an object of class "mesh3d" with:

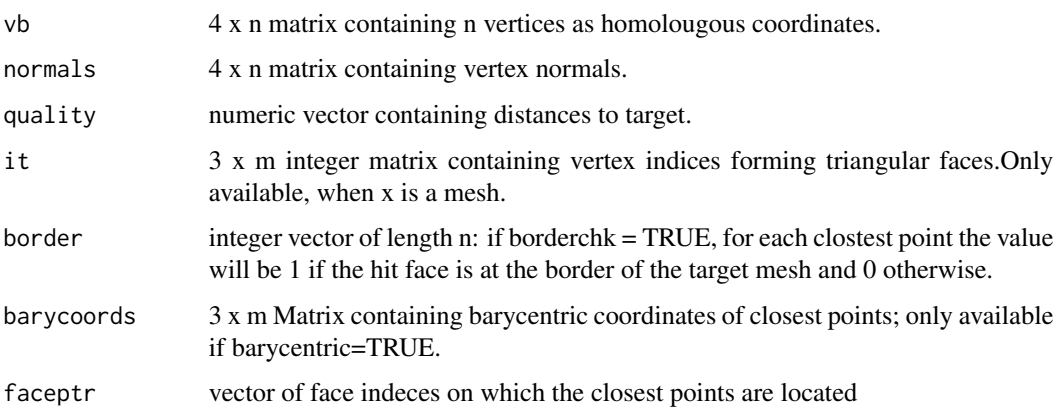

# <span id="page-12-0"></span>vcgClostKD 13

#### Note

If large part of the reference mesh are far away from the target surface, calculation can become very slow. In that case, the function vcgClostKD will be significantly faster.

#### Author(s)

Stefan Schlager

#### References

Baerentzen, Jakob Andreas. & Aanaes, H., 2002. Generating Signed Distance Fields From Triangle Meshes. Informatics and Mathematical Modelling.

# See Also

[vcgPlyRead](#page-33-1)

#### Examples

```
data(humface)
clost <- vcgClost(humface.lm, humface)
```
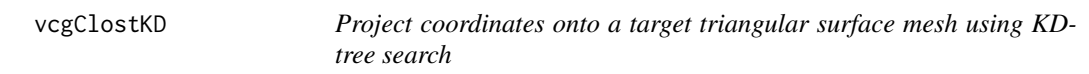

# Description

For a set of 3D-coordinates/triangular mesh, the closest matches on a target surface are determined (by using KD-tree search) and normals at as well as distances to that point are calculated.

```
vcgClostKD(
  x,
  mesh,
  sign = TRUE,barycentric = FALSE,
  smoothNormals = FALSE,
  borderchk = FALSE,
  k = 50,
  nofPoints = 16,
  maxDepth = 64,
  angle v = NULL,
```

```
weightnorm = FALSE,
 facenormals = FALSE,
 threads = 1,
 ...
)
```
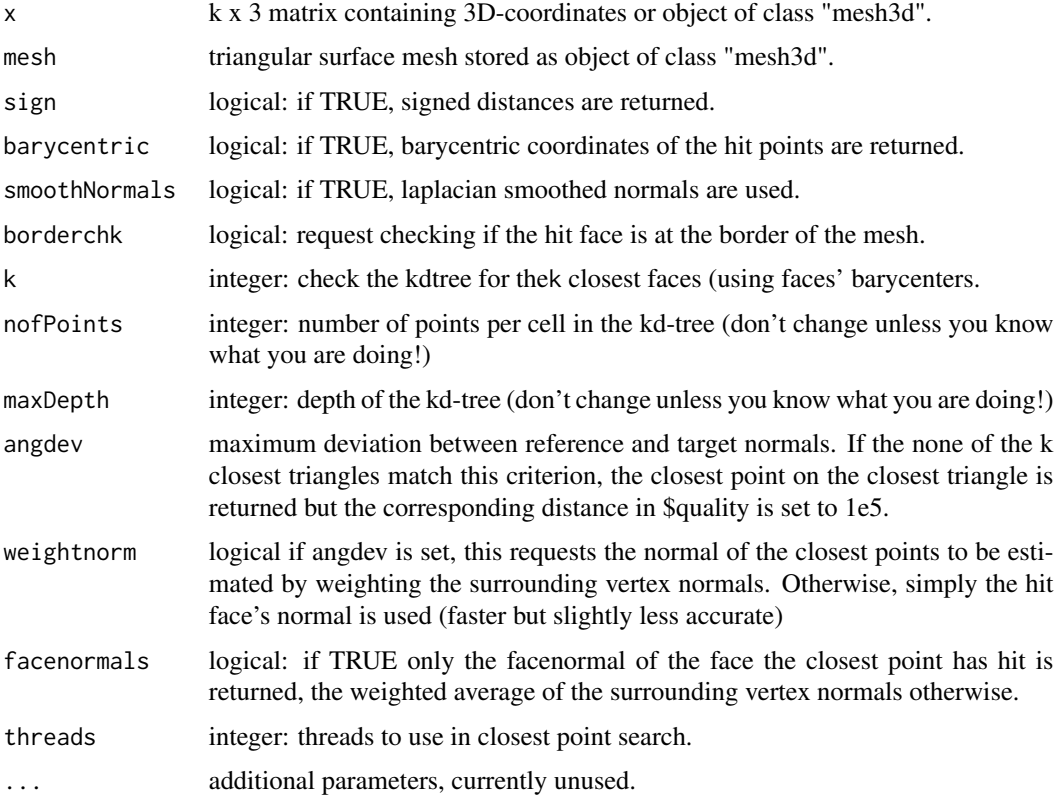

# Value

returns an object of class "mesh3d" with:

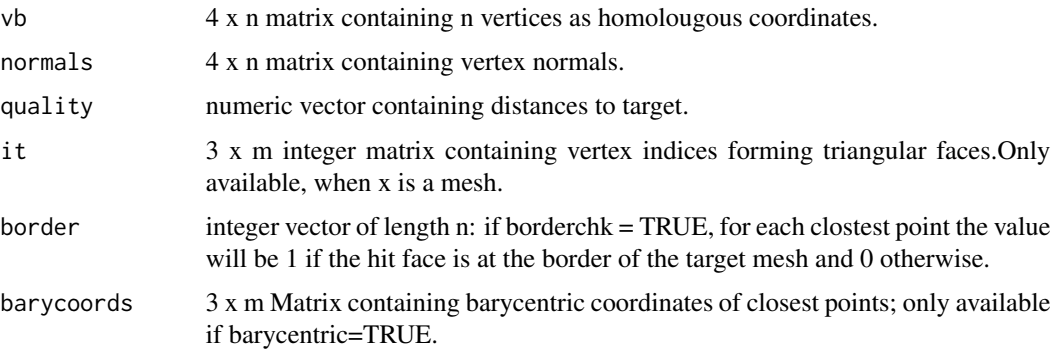

# <span id="page-14-0"></span>Note

Other than vcgClost this does not search a grid, but first uses a KD-tree search to find the k closest barycenters for each point and then searches these faces for the closest match.

#### Author(s)

Stefan Schlager

#### References

Baerentzen, Jakob Andreas. & Aanaes, H., 2002. Generating Signed Distance Fields From Triangle Meshes. Informatics and Mathematical Modelling.

#### See Also

[vcgPlyRead](#page-33-1)

<span id="page-14-1"></span>vcgClostOnKDtreeFromBarycenters

*search a KD-tree from Barycenters for multiple closest point searches on a mesh*

#### Description

search a KD-tree from Barycenters for multiple closest point searches on a mesh

#### Usage

```
vcgClostOnKDtreeFromBarycenters(
  x,
 query,
 k = 50,
  sign = TRUE,barycentric = FALSE,
  borderchk = FALSE,
  angle = NULL,weightnorm = FALSE,
  facenormals = FALSE,
  threads = 1)
```
#### Arguments

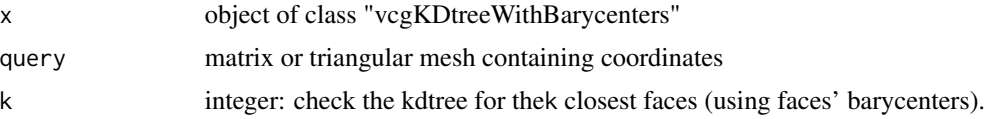

<span id="page-15-0"></span>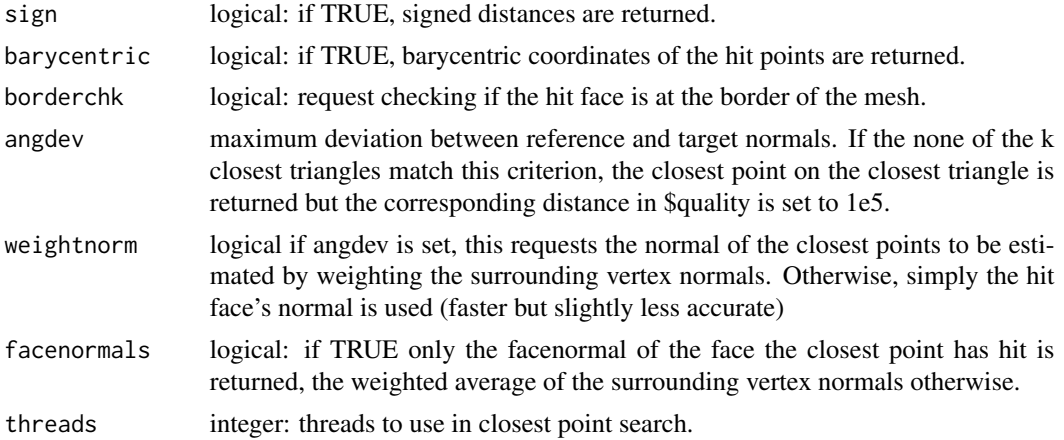

#### Value

returns an object of class "mesh3d" with:

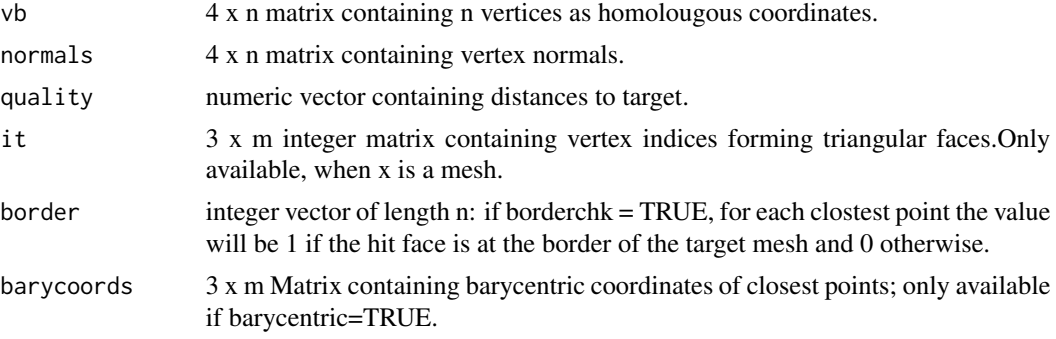

# Author(s)

Stefan Schlager

# See Also

[vcgCreateKDtreeFromBarycenters,](#page-16-1)[vcgSearchKDtree](#page-39-1)[,vcgCreateKDtree](#page-15-1)

<span id="page-15-1"></span>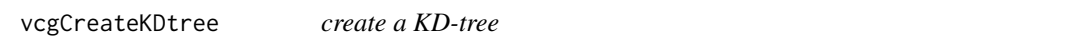

# Description

create a KD-tree

```
vcgCreateKDtree(mesh, nofPointsPerCell = 16, maxDepth = 64)
```
<span id="page-16-0"></span>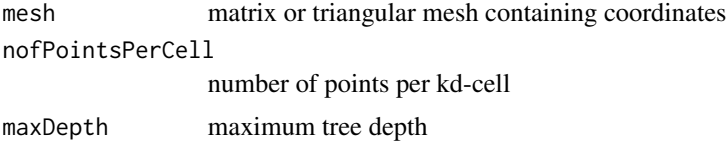

# Value

returns an object of class vcgKDtree containing external pointers to the tree and the target points

#### See Also

[vcgSearchKDtree](#page-39-1)

#### Examples

data(humface) mytree <- vcgCreateKDtree(humface)

<span id="page-16-1"></span>vcgCreateKDtreeFromBarycenters

*create a KD-tree from Barycenters for multiple closest point searches on a mesh*

# Description

create a KD-tree from Barycenters for multiple closest point searches on a mesh

# Usage

```
vcgCreateKDtreeFromBarycenters(mesh, nofPointsPerCell = 16, maxDepth = 64)
```
#### Arguments

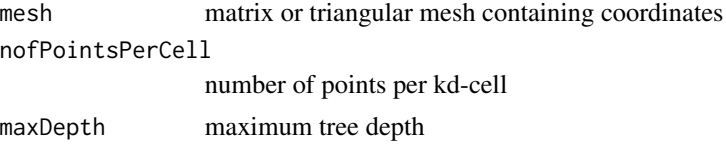

# Value

returns an object of class vcgKDtreeWithBarycenters containing external pointers to the tree, the barycenters and the target mesh

# See Also

[vcgClostOnKDtreeFromBarycenters,](#page-14-1)[vcgSearchKDtree](#page-39-1)[,vcgCreateKDtree](#page-15-1)

# Examples

```
## Not run:
data(humface);data(dummyhead)
barytree <- vcgCreateKDtreeFromBarycenters(humface)
closest <- vcgClostOnKDtreeFromBarycenters(barytree,dummyhead.mesh,k=50,threads=1)
```
## End(Not run)

vcgCurve *calculate curvature of a triangular mesh*

#### Description

calculate curvature of faces/vertices of a triangular mesh using various methods.

#### Usage

vcgCurve(mesh)

# Arguments

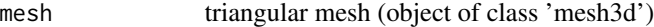

#### Value

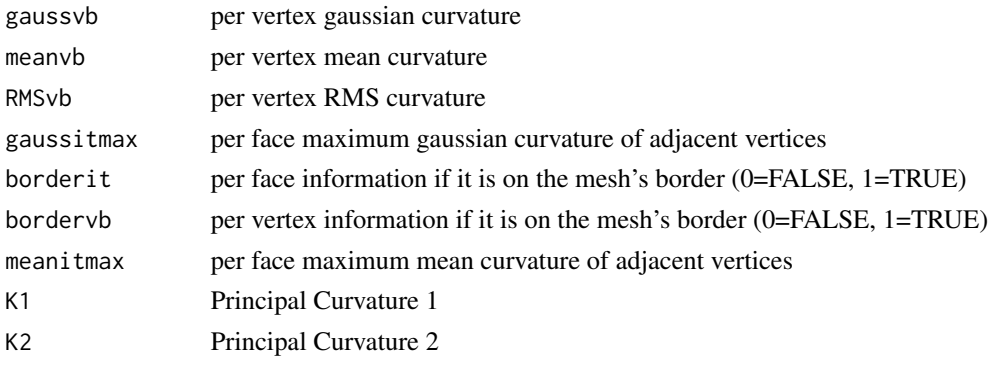

#### Examples

```
## Not run:
data(humface)
curv <- vcgCurve(humface)
##visualise per vertex mean curvature
```

```
require(Morpho)
meshDist(humface,distvec=curv$meanvb,from=-0.2,to=0.2,tol=0.01)
```
## End(Not run)

<span id="page-17-0"></span>

<span id="page-18-0"></span>

Compute pseudo-geodesic distances on a triangular mesh

#### Usage

```
vcgDijkstra(x, vertpointer, maxdist = NULL)
```
#### Arguments

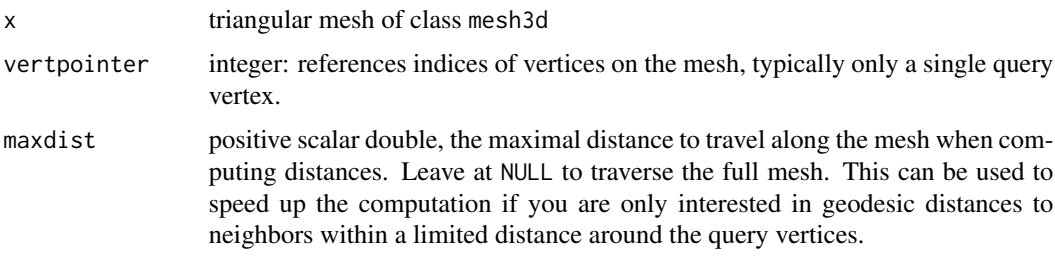

#### Value

returns a vector of shortest distances for each of the vertices to one of the vertices referenced in vertpointer. If maxdist is in use (not NULL), the distance values for vertices outside the requested maxdist are not computed and appear as 0.

#### Note

Make sure to have a clean manifold mesh. Note that this computes the length of the pseudo-geodesic path (following the edges) between the two vertices.

#### Examples

```
## Compute geodesic distance between all mesh vertices and the first vertex of a mesh
## Not run:
data(humface)
geo <- vcgDijkstra(humface,1)
if (interactive()) {
require(Morpho);require(rgl)
meshDist(humface,distvec = geo)
spheres3d(vert2points(humface)[1,],col=2)
}
```
## End(Not run)

<span id="page-19-0"></span>

Compute normalized face normals for a mesh.

#### Usage

```
vcgFaceNormals(mesh)
```
# Arguments

mesh triangular mesh of class 'mesh3d', from rg1

#### Value

3xn numeric matrix of face normals for the mesh, where n is the number of faces.

#### Examples

```
data(humface);
hf_facenormals <- vcgFaceNormals(humface);
```
vcgGeodesicPath *Compute geodesic path and path length between vertices on a mesh*

#### Description

Compute geodesic path and path length between vertices on a mesh

#### Usage

```
vcgGeodesicPath(x, source, targets, maxdist = 1e+06)
```
#### Arguments

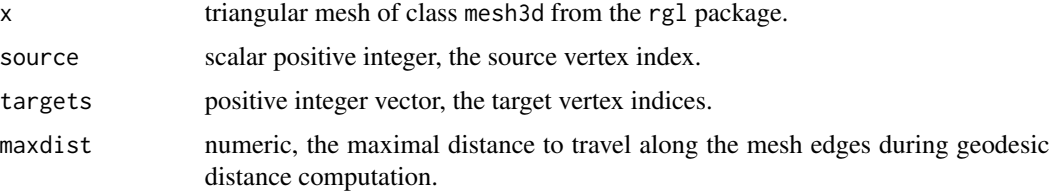

# <span id="page-20-0"></span>vcgGeodist 21

#### Value

named list with two entries as follows. 'paths': list of integer vectors, representing the paths. 'geodist': double vector, the geodesic distances from the source vertex to all vertices in the graph.

#### Note

Currently no reachability checks are performed, so you have to be sure that the mesh is connected, or at least that the source and target vertices are reachable from one another.

#### Examples

```
## Not run:
data(humface)
p = vcgGeodesicPath(humface,50,c(500,5000))
p$paths[[1]]; # The path 50..500
p$geodist[500]; # Its path length.
## End(Not run)
```
vcgGeodist *Compute pseudo-geodesic distance between two points on a mesh*

#### Description

Compute pseudo-geodesic distance between two points on a mesh

#### Usage

vcgGeodist(x, pt1, pt2)

# Arguments

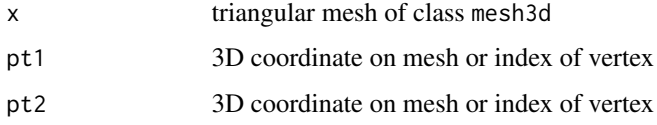

#### Value

returns the geodesic distance between pt1 and pt2.

#### Note

Make sure to have a clean manifold mesh. Note that this computes the length of the pseudo-geodesic path (following the edges) between the two vertices closest to these points.

# Examples

```
## Not run:
data(humface)
pt1 <- humface.lm[1,]
pt2 <- humface.lm[5,]
vcgGeodist(humface,pt1,pt2)
## End(Not run)
```
<span id="page-21-1"></span>vcgGetEdge *Get all edges of a triangular mesh*

# Description

Extract all edges from a mesh and retrieve adjacent faces and vertices

# Usage

vcgGetEdge(mesh, unique = TRUE)

#### Arguments

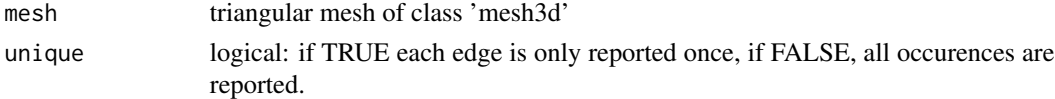

#### Value

returns a dataframe containing:

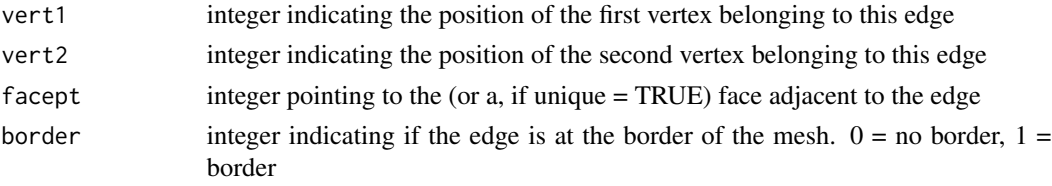

# Examples

```
require(rgl)
data(humface)
edges <-vcgGetEdge(humface)
## Not run:
## show first edge
lines3d(t(humface$vb[1:3,])[c(edges$vert1[1],edges$vert2[2]),],col=2,lwd=3)
shade3d(humface, col=3)
## now find the edge - hint: it is at the neck.
```
## End(Not run)

<span id="page-21-0"></span>

<span id="page-22-0"></span>

Import common mesh file formats and store the results in an object of class "mesh3d" - momentarily only triangular meshes are supported.

#### Usage

```
vcgImport(
  file,
  updateNormals = TRUE,
  readcolor = FALSE,
  clean = TRUE,
  silent = FALSE
)
```
# Arguments

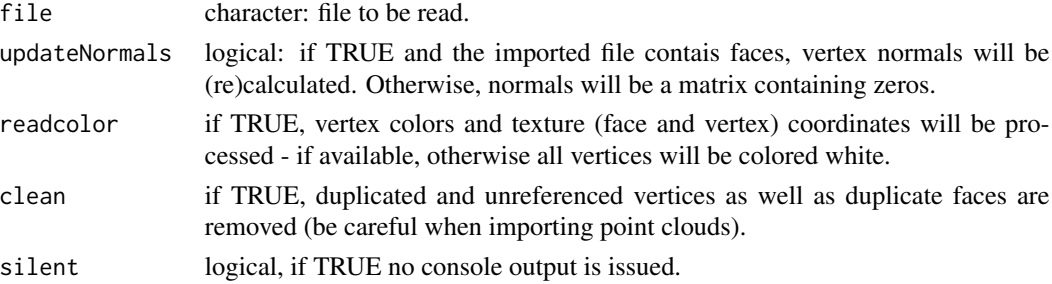

#### Value

Object of class "mesh3d"

with:

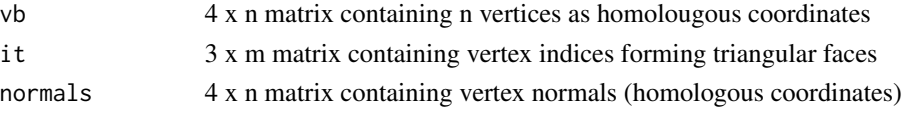

in case the imported files contains face or vertex quality, these will be stored as vectors named \$quality (for vertex quality) and \$facequality

if the imported file contains vertex colors and readcolor = TRUE, these will be saved in \$material\$color according to "mesh3d" specifications.

#### Note

currently only meshes with either color or texture can be processed. If both are present, the function will mark the mesh as non-readable.

#### Author(s)

Stefan Schlager

# See Also

[vcgSmooth](#page-40-1)

# Examples

```
data(humface)
vcgPlyWrite(humface)
readit <- vcgImport("humface.ply")
```
vcgIsolated *Remove isolated pieces from a surface mesh or split into connected components*

#### Description

Remove isolated pieces from a surface mesh, selected by a minimum amount of faces or of a diameter below a given threshold. Also the option only to keep the largest piece can be selected or to split a mesh into connected components.

#### Usage

```
vcgIsolated(
 mesh,
  facenum = NULL,
 diameter = NULL,
  split = FALSE,
 keep = \theta,
  silent = FALSE
)
```
#### Arguments

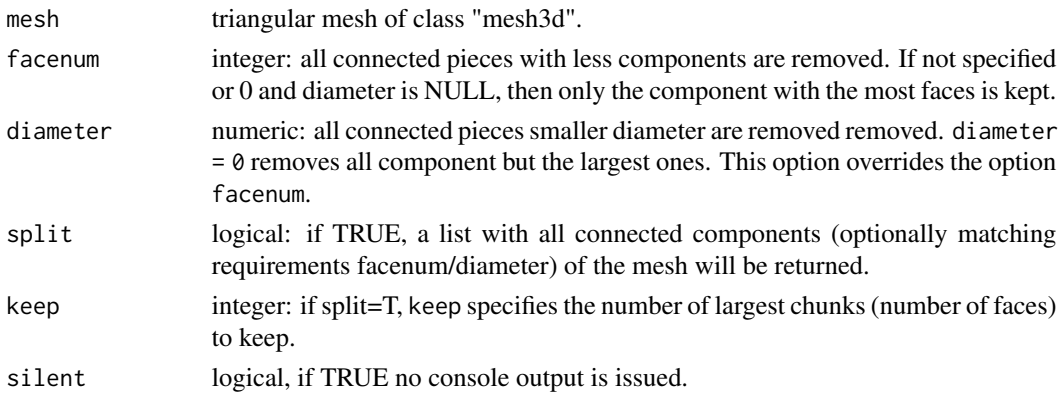

<span id="page-23-0"></span>

# <span id="page-24-0"></span>vcgIsosurface 25

# Value

returns the reduced mesh.

# Author(s)

Stefan Schlager

#### See Also

[vcgPlyRead](#page-33-1)

# Examples

## Not run: data(humface) cleanface <- vcgIsolated(humface)

## End(Not run)

vcgIsosurface *Create Isosurface from 3D-array*

# Description

Create Isosurface from 3D-array using Marching Cubes algorithm

# Usage

```
vcgIsosurface(
  vol,
  threshold,
  from = NULL,
  to = NULL,
  spacing = NULL,
 origin = NULL,
  direction = NULL,
  IJK2RAS = diag(c(-1, -1, 1, 1)),as.int = FALSE)
```
# Arguments

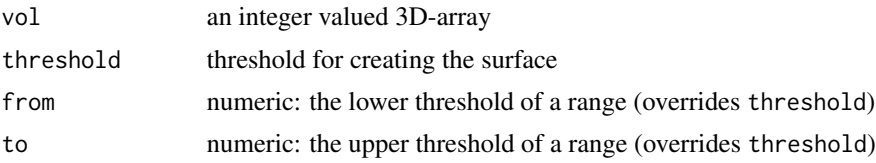

<span id="page-25-0"></span>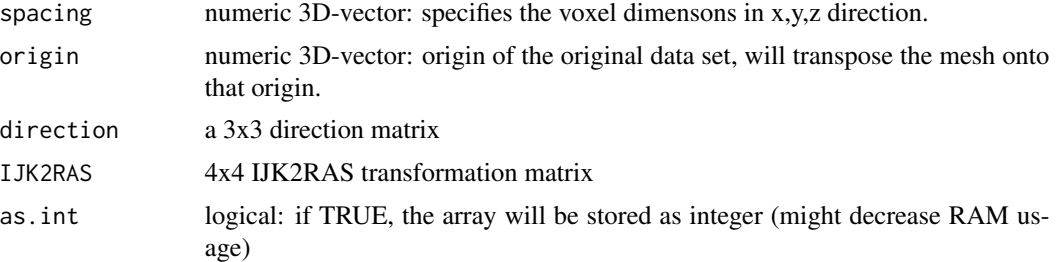

# Value

returns a triangular mesh of class "mesh3d"

#### Examples

```
#this is the example from the package "misc3d"
x \leq -\text{seq}(-2, 2, \text{len=50})g \leftarrow expand.grid(x = x, y = x, z = x)
v \le -\arctan(\frac{g f x^4 + g f y^4 + g f z^4, rep(\text{length}(x),3))}{\arctan(\frac{g f y^4 + g f z^4)}{2}}storage.mode(v) <- "integer"
## Not run:
mesh <- vcgIsosurface(v,threshold=10)
require(rgl)
wire3d(mesh)
##now smooth it a little bit
wire3d(vcgSmooth(mesh,"HC",iteration=3),col=3)
## End(Not run)
```
vcgIsotropicRemeshing *Isotropically remesh a triangular surface mesh*

# Description

Isotropically remesh a triangular surface mesh

```
vcgIsotropicRemeshing(
 x,
 TargetLen = 1,
 FeatureAngleDeg = 10,
 MaxSurfDist = 1,
  iterations = 3,
 Adaptive = FALSE,
  split = TRUE,collapse = TRUE,
  swap = TRUE,
```
# <span id="page-26-0"></span>vcgKDtree 27

```
smooth = TRUE,project = TRUE,
  surfDistCheck = TRUE
\mathcal{L}
```
#### Arguments

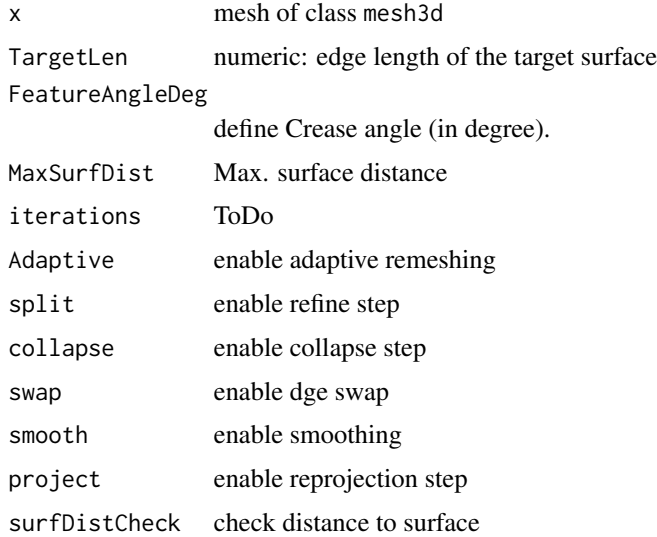

# Value

returns the remeshed surface mesh

# Examples

```
## Not run:
data(humface)
resampledMesh <- vcgIsotropicRemeshing(humface,TargetLen=2.5)
## End(Not run)
```
vcgKDtree *perform kdtree search for 3D-coordinates.*

# Description

perform kdtree search for 3D-coordinates.

```
vcgKDtree(target, query, k, nofPoints = 16, maxDepth = 64, threads = 1)
```
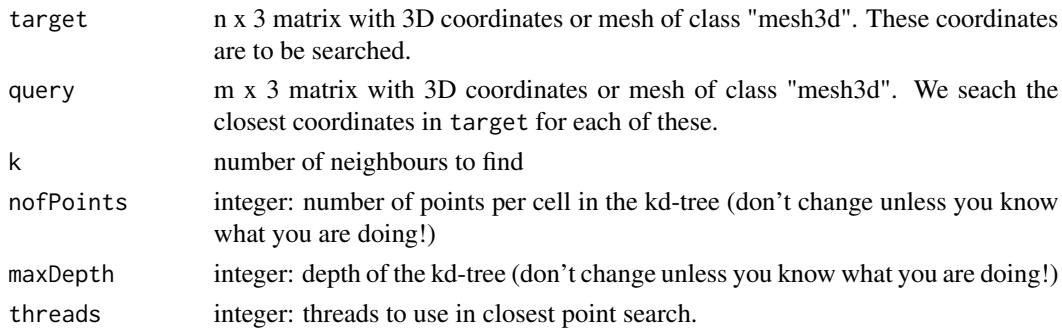

# Value

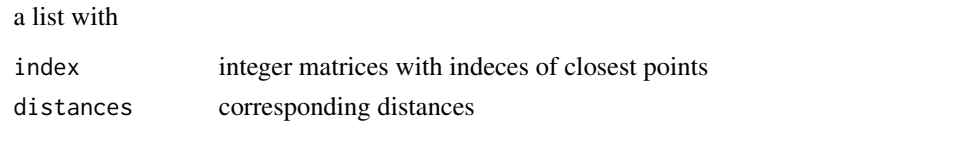

vcgKmeans *fast Kmean clustering for 1D, 2D and 3D data*

# Description

fast Kmean clustering for 1D, 2D and 3D data

# Usage

 $vcgKmeans(x, k = 10, iter.max = 10, getCloss = FALSE, threads = 0)$ 

# Arguments

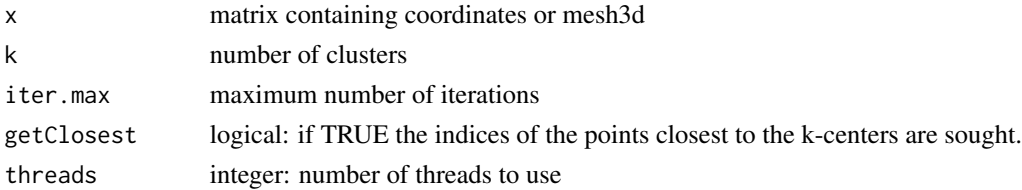

#### Value

returns a list containing

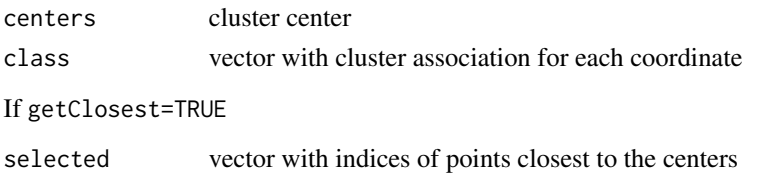

<span id="page-27-0"></span>

# <span id="page-28-0"></span>vcgMeshres 29

# See Also

[vcgSample](#page-38-1)

# Examples

```
require(Rvcg);require(rgl)
data(humface)
set.seed(42)
clust <- vcgKmeans(humface,k=1000,threads=1)
```
vcgMeshres *calculates the average edge length of a triangular mesh*

# Description

calculates the average edge length of a triangular mesh, iterating over all faces.

# Usage

vcgMeshres(mesh)

# Arguments

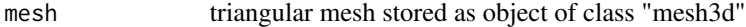

#### Value

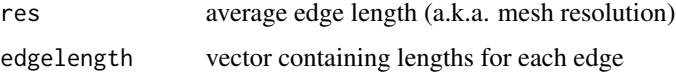

#### Author(s)

Stefan Schlager

# Examples

```
data(humface)
mres <- vcgMeshres(humface)
#histogram of edgelength distribution
hist(mres$edgelength)
#visualise average edgelength
points( mres$res, 1000, pch=20, col=2, cex=2)
```
<span id="page-29-0"></span>

Implementation of the command line tool "metro" to evaluate the difference between two triangular meshes.

# Usage

```
vcgMetro(
 mesh1,
 mesh2,
 nSamples = 0,
 nSamplesArea = 0,
  vertSamp = TRUE,
  edgeSamp = TRUE,
  faceSamp = TRUE,
  unrefVert = FALSE,
  samplingType = c("SS", "MC", "SD"),
  searchStruct = c("SGRID", "AABB", "OCTREE", "HGRID"),
  from = 0,
  to = \theta,
  colormeshes = FALSE,
  silent = FALSE
\mathcal{L}
```
#### Arguments

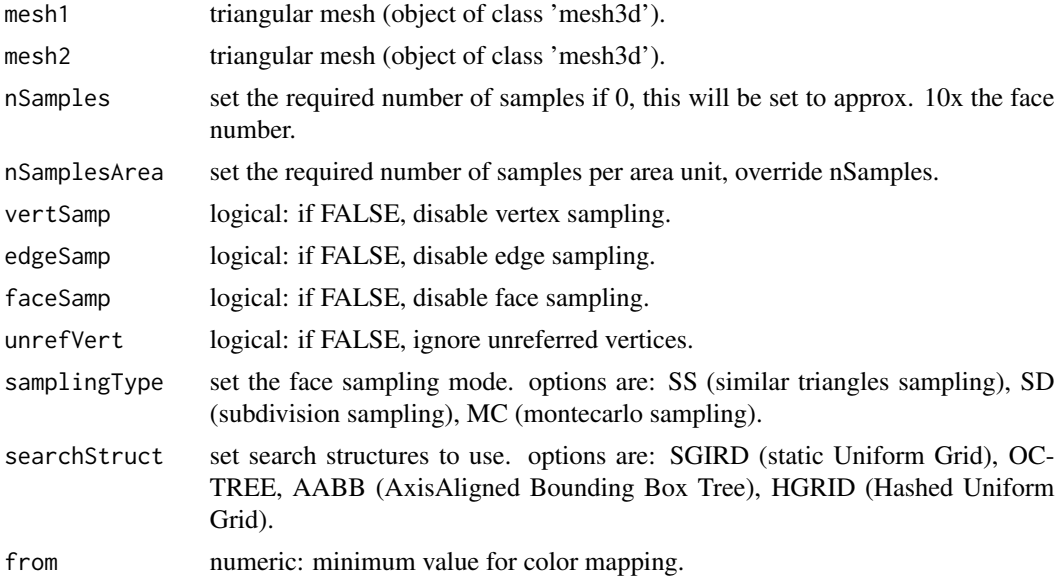

#### vcgMetro 31

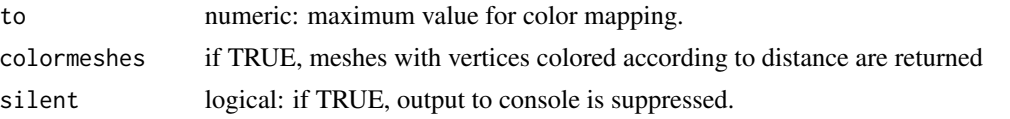

#### Value

ForwardSampling, BackwardSampling

lists containing information about forward (mesh1 to mesh2) and backward (mesh2 to mesh1) sampling with the following entries

- maxdist maximal Hausdorff distance
- meandist mean Hausdorff distance
- RMSdist RMS of the Hausdorff distances
- area mesh area (of mesh1 in ForwardSampling and mesh2 in BackwardSampling)
- RMSdist RMS of the Hausdorff distances
- nvbsamples number of vertices sampled
- nsamples number of samples

distances1, distances2

vectors containing vertex distances from mesh1 to mesh2 and mesh2 to mesh1.

```
forward_hist, backward_hist
```
Matrices tracking the sampling results

if colormeshes == TRUE

mesh1, mesh2 meshes with color coded distances and an additional entry called quality containing the sampled per-vertex distances

#### **Note**

this is a straightforward implementation of the command line tool metro [http://vcg.isti.cnr.](http://vcg.isti.cnr.it/vcglib/metro.html) [it/vcglib/metro.html](http://vcg.isti.cnr.it/vcglib/metro.html)

#### References

P. Cignoni, C. Rocchini and R. Scopigno. Metro: measuring error on simplified surfaces. Computer Graphics Forum, Blackwell Publishers, vol. 17(2), June 1998, pp 167-174

#### Examples

```
if (requireNamespace("Morpho", quietly = TRUE)) {
require(Morpho)
data(humface)
data(dummyhead)
## align humface to dummyhead.mesh
humfalign <- rotmesh.onto(humface,humface.lm,dummyhead.lm)
samp <- vcgMetro(humfalign$mesh,dummyhead.mesh,faceSamp=FALSE,edgeSamp=FALSE)
## create heatmap using Morpho's meshDist function
```

```
}
## Not run:
## create custom heatmaps based on distances
mD <- meshDist(humfalign$mesh,distvec=samp$distances1)
## End(Not run)
```
vcgNonBorderEdge *Get all non-border edges*

# Description

Get all non-border edges and both faces adjacent to them.

#### Usage

```
vcgNonBorderEdge(mesh, silent = FALSE)
```
# Arguments

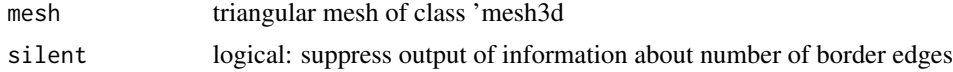

#### Value

returns a dataframe containing:

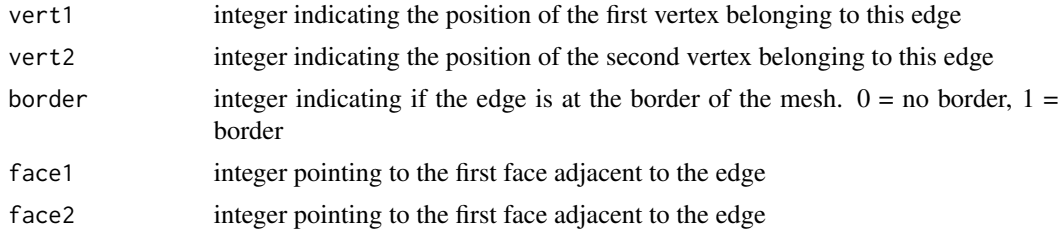

# See Also

[vcgGetEdge](#page-21-1)

# Examples

```
data(humface)
edges <-vcgNonBorderEdge(humface)
## show first edge (not at the border)
## Not run:
require(Morpho)
require(rgl)
```
<span id="page-31-0"></span>

# <span id="page-32-0"></span>vcgObjWrite 33

```
lines3d(t(humface$vb[1:3,])[c(edges$vert1[1],edges$vert2[2]),],col=2,lwd=3)
## plot barycenters of adjacent faces
bary <- barycenter(humface)
points3d(bary[c(edges$face1[1],edges$face2[1]),])
shade3d(humface, col=3)
## now find the edge - hint: it is at the neck.
## End(Not run)
```
vcgObjWrite *Export meshes to OBJ-files*

# Description

Export meshes to OBJ-files

# Usage

```
vcgObjWrite(mesh, filename = dataname, writeNormals = TRUE)
```
#### Arguments

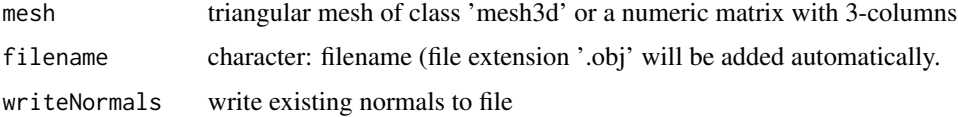

#### Examples

```
data(humface)
vcgObjWrite(humface,filename = "humface")
unlink("humface.obj")
```
vcgOffWrite *Export meshes to OFF-files*

# Description

Export meshes to OFF-files

#### Usage

vcgOffWrite(mesh, filename = dataname)

<span id="page-33-0"></span>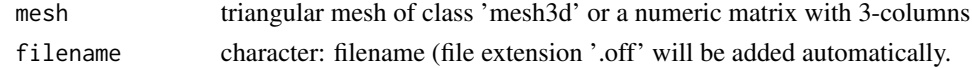

# Examples

```
data(humface)
vcgOffWrite(humface,filename = "humface")
unlink("humface.off")
```
<span id="page-33-1"></span>vcgPlyRead *Import ascii or binary PLY files.*

# Description

Reads Polygon File Format (PLY) files and stores the results in an object of class "mesh3d" momentarily only triangular meshes are supported.

# Usage

vcgPlyRead(file, updateNormals = TRUE, clean = TRUE)

# Arguments

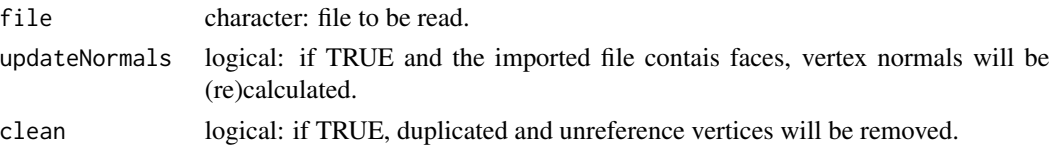

#### Value

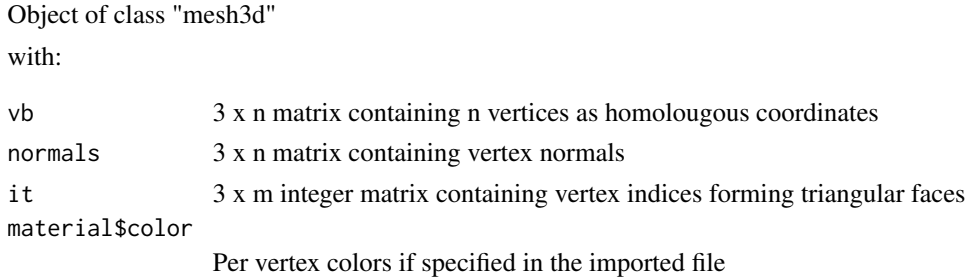

#### Note

from version 0.8 on this is only a wrapper for vcgImport (to avoid API breaking).

# Author(s)

Stefan Schlager

# <span id="page-34-0"></span>vcgPlyWrite 35

# See Also

[vcgSmooth](#page-40-1),

vcgPlyWrite *Export meshes to PLY-files*

# Description

Export meshes to PLY-files (binary or ascii)

#### Usage

```
vcgPlyWrite(mesh, filename, binary = TRUE, ...)
## S3 method for class 'mesh3d'
vcgPlyWrite(
 mesh,
 filename = dataname,
 binary = TRUE,addNormals = FALSE,
 writeCol = TRUE,writeNormals = TRUE,
  ...
\mathcal{L}## S3 method for class 'matrix'
```
# vcgPlyWrite(mesh, filename = dataname, binary = TRUE, addNormals = FALSE, ...)

# Arguments

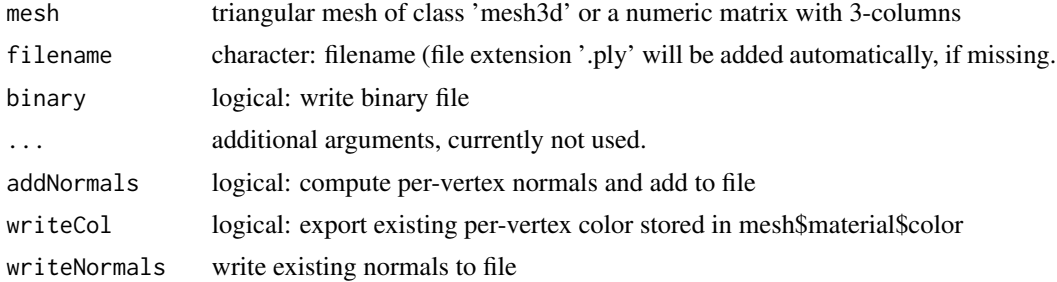

# Examples

```
data(humface)
vcgPlyWrite(humface,filename = "humface")
## remove it
unlink("humface.ply")
```
Decimates a mesh by adapting the faces of a mesh either to a target face number, a percentage or an approximate mesh resolution (a.k.a. mean edge length

# Usage

```
vcgQEdecim(
 mesh,
  tarface = NULL,
 percent = NULL,
  edgeLength = NULL,
  topo = FALSE,
  quality = TRUE,
  bound = FALSE,
  optiplace = FALSE,
  scaleindi = TRUE,
  normcheck = FALSE,
  qweightFactor = 100,
  qthresh = 0.3,
  boundweight = 1,
  normalthr = pi/2,
  silent = FALSE
```

```
)
```
# Arguments

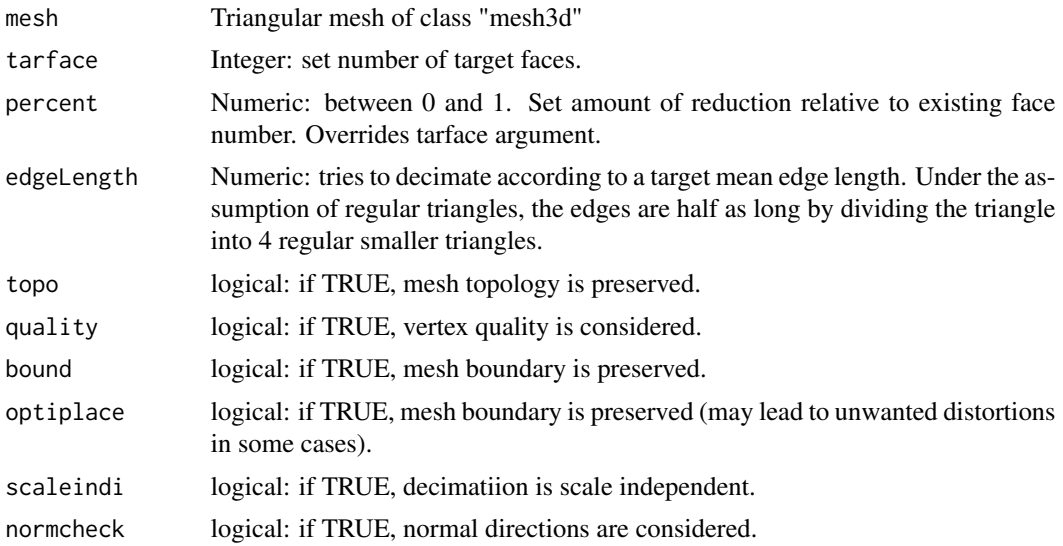

# <span id="page-36-0"></span>vcgRaySearch 37

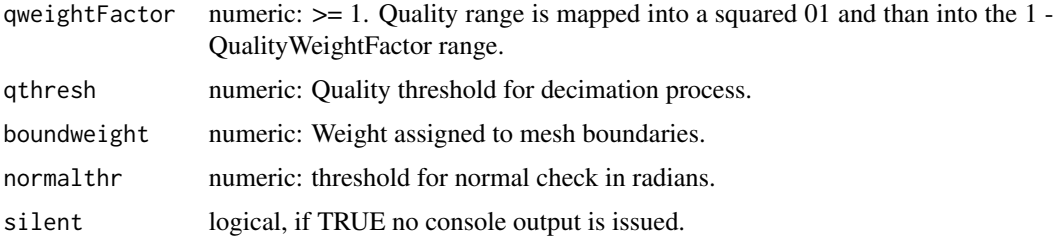

#### Details

This is basically an adaption of the cli tridecimator from vcglib

#### Value

Returns a reduced mesh of class mesh3d.

#### Author(s)

Stefan Schlager

#### See Also

[vcgSmooth](#page-40-1)

# Examples

```
data(humface)
##reduce faces to 50%
decimface <- vcgQEdecim(humface, percent=0.5)
## view
## Not run:
require(rgl)
shade3d(decimface, col=3)
## some light smoothing
decimface <- vcgSmooth(decimface,iteration = 1)
## End(Not run)
```
vcgRaySearch *check if a mesh is intersected by a set of rays*

# Description

check if a mesh is intersected by a set of rays (stored as normals)

#### Usage

```
vcgRaySearch(x, mesh, mintol = 0, maxtol = 1e+15, mindist = FALSE, threads = 1)
```
#### Arguments

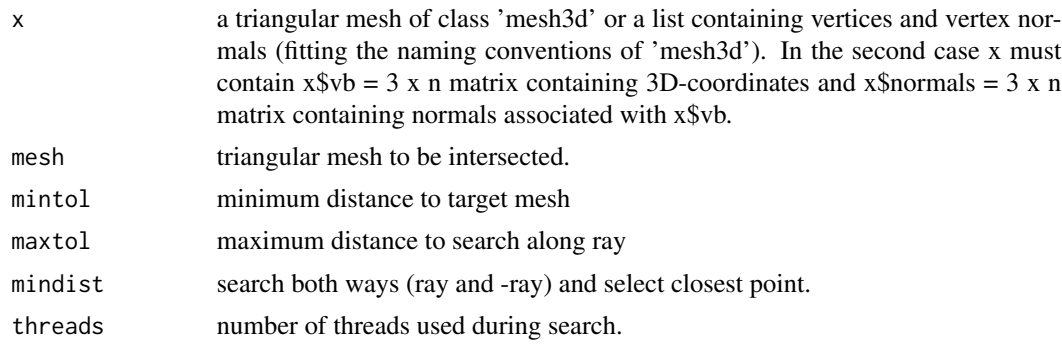

#### Details

vcgRaySearch projects a mesh (or set of 3D-coordinates) along a set of given rays (stored as normals) onto a target and return the hit points as well as information if the target mesh was hit at all. If nothing is hit along the ray(within the given thresholds), the ordinary closest point's value will be returned and the corresponding entry in quality will be zero.

#### Value

list with following items:

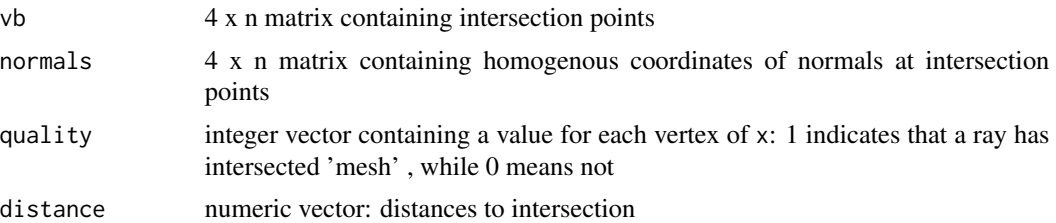

#### Examples

```
data(humface)
#get normals of landmarks
lms <- vcgClost(humface.lm, humface)
# offset landmarks along their normals for a negative amount of -5mm
lms$vb[1:3,] <- lms$vb[1:3,]+lms$normals[1:3,]*-5
intersect <- vcgRaySearch(lms, humface)
## Not run:
require(Morpho)
require(rgl)
spheres3d(vert2points(lms),radius=0.5,col=3)
plotNormals(lms,long=5)
spheres3d(vert2points(intersect),col=2) #plot intersections
wire3d(humface,col="white")#'
```
# <span id="page-38-0"></span>vcgSample 39

## End(Not run)

#### <span id="page-38-1"></span>vcgSample *Subsamples points on a mesh surface*

# Description

Subsamples surface of a triangular mesh and returns a set of points located on that mesh

#### Usage

```
vcgSample(
  mesh,
  SampleNum = 100,
  type = c("km", "pd", "mc"),
 MCsamp = 20,
 geodes = TRUE,
  strict = FALSE,
  iter.max = 100,threads = 0\mathcal{L}
```
# Arguments

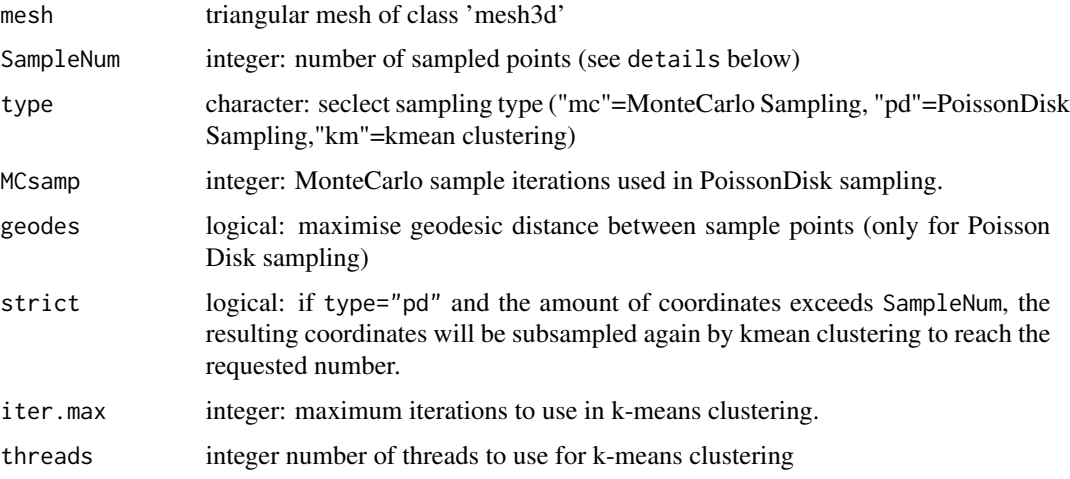

# Details

Poisson disk subsampling will not generate the exact amount of coordinates specified in SampleNum, depending on MCsamp the result will contain more or less coordinates.

# Value

sampled points

# Examples

```
data(humface)
ss <- vcgSample(humface,SampleNum = 500, type="km",threads=1)
## Not run:
require(rgl)
points3d(ss)
```
## End(Not run)

<span id="page-39-1"></span>vcgSearchKDtree *search an existing KD-tree*

# Description

search an existing KD-tree

#### Usage

```
vcgSearchKDtree(kdtree, query, k, threads = 0)
```
# Arguments

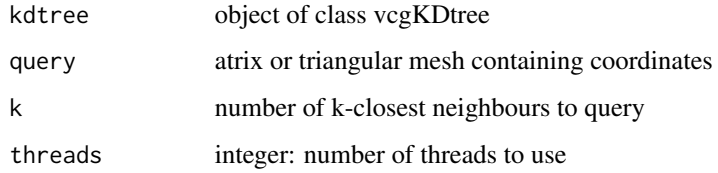

#### Value

a list with

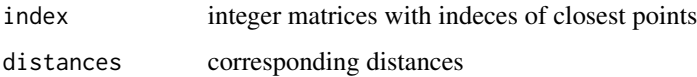

# See Also

[vcgCreateKDtree](#page-15-1)

<span id="page-39-0"></span>

# <span id="page-40-0"></span>vcgSmooth 41

# Examples

```
## Not run:
data(humface);data(dummyhead)
mytree <- vcgCreateKDtree(humface)
## get indices and distances for 10 closest points.
closest <- vcgSearchKDtree(mytree,dummyhead.mesh,k=10,threads=1)
```
## End(Not run)

<span id="page-40-1"></span>vcgSmooth *Smoothes a triangular mesh*

# Description

Applies different smoothing algorithms on a triangular mesh.

#### Usage

```
vcgSmooth(
 mesh,
  type = c("taubin", "laplace", "HClaplace", "fujiLaplace", "angWeight",
    "surfPreserveLaplace"),
  iteration = 10,
 lambda = 0.5,
 mu = -0.53,
 delta = 0.1)
```
#### Arguments

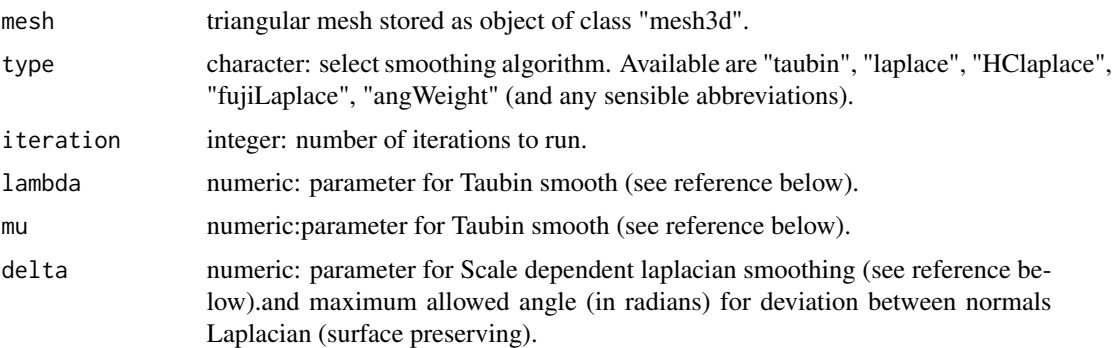

#### Details

The algorithms available are Taubin smoothing, Laplacian smoothing and an improved version of Laplacian smoothing ("HClaplace"). Also available are Scale dependent laplacian smoothing ("fujiLaplace") and Laplacian angle weighted smoothing ("angWeight")

# <span id="page-41-0"></span>42 vcgSmooth

#### Value

returns an object of class "mesh3d" with:

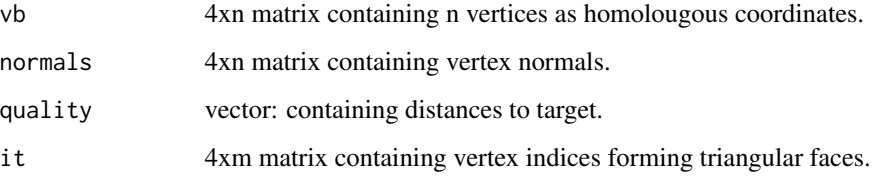

#### Note

The additional parameters for taubin smooth are hardcoded to the default values of meshlab, as they appear to be the least distorting

#### Author(s)

Stefan Schlager

#### References

Taubin G. 1995. Curve and surface smoothing without shrinkage. In Computer Vision, 1995. Proceedings., Fifth International Conference on, pages 852 - 857.

Vollmer J., Mencl R. and Mueller H. 1999. Improved Laplacian Smoothing of Noisy Surface Meshes. Computer Graphics Forum, 18(3):131 - 138.

Schroeder, P. and Barr, A. H. (1999). Implicit fairing of irregular meshes using diffusion and curvature flow: 317-324.

#### See Also

[vcgPlyRead](#page-33-1)[,vcgClean](#page-9-1)

#### Examples

```
data(humface)
smoothface <- vcgSmooth(humface)
## view
## Not run:
require(rgl)
shade3d(smoothface, col=3)
```
## End(Not run)

<span id="page-42-0"></span>

create platonic objects as triangular meshes

# Usage

```
vcgSphere(subdivision = 3, normals = TRUE)
```
vcgSphericalCap(angleRad = pi/2, subdivision = 3, normals = TRUE)

```
vcgTetrahedron(normals = TRUE)
```

```
vcgDodecahedron(normals = TRUE)
```
vcgOctahedron(normals = TRUE)

vcgIcosahedron(normals = TRUE)

vcgHexahedron(normals = TRUE)

vcgSquare(normals = TRUE)

vcgBox(mesh = vcgSphere(), normals = TRUE)

vcgCone(r1, r2, h, normals = TRUE)

# Arguments

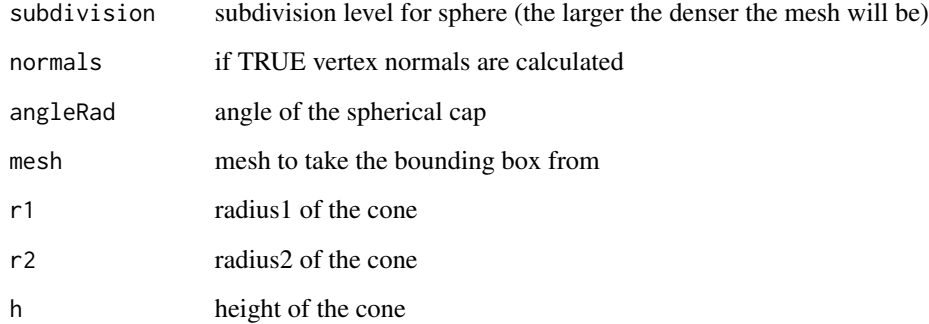

<span id="page-43-0"></span>

Export meshes to STL-files (binary or ascii)

#### Usage

vcgStlWrite(mesh, filename = dataname, binary = FALSE)

# Arguments

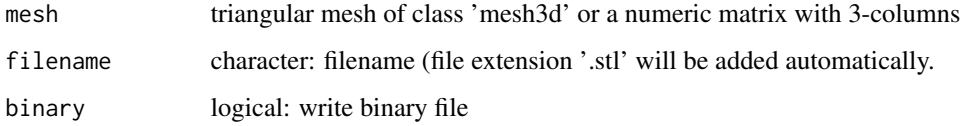

# Examples

data(humface) vcgStlWrite(humface,filename = "humface") unlink("humface.stl")

vcgSubdivide *subdivide the triangles of a mesh*

# Description

subdivide the triangles of a mesh

```
vcgSubdivide(
 x,
  threshold = NULL,
 type = c("Butterfly", "Loop"),
 looptype = c("loop", "regularity", "continuity"),
 iterations = 3,
  silent = FALSE
\mathcal{E}
```
# <span id="page-44-0"></span>vcgUniformRemesh 45

#### **Arguments**

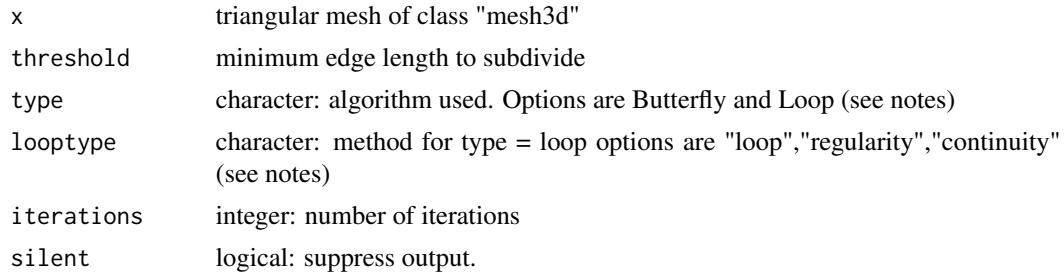

#### Value

returns subdivided mesh

#### Note

The different algorithms are (from meshlab description):

- Butterfly Subdivision: Apply Butterfly Subdivision Surface algorithm. It is an interpolated method, defined on arbitrary triangular meshes. The scheme is known to be C1 but not C2 on regular meshes
- Loop Subdivision: Apply Loop's Subdivision Surface algorithm. It is an approximant subdivision method and it works for every triangle and has rules for extraordinary vertices. Options are "loop" a simple subdivision, "regularity" to enhance the meshe's regularity and "continuity" to enhance the mesh's continuity.

# Examples

```
data(humface)
subdivide <- vcgSubdivide(humface,type="Loop",looptype="regularity")
```
vcgUniformRemesh *Resample a mesh uniformly*

#### Description

Resample a mesh uniformly

```
vcgUniformRemesh(
  x,
 voxelSize = NULL,
 offset = 0,
  discretize = FALSE,
 multiSample = FALSE,
```

```
absDist = FALSE,mergeClost = FALSE,
  silent = FALSE
\mathcal{L}
```
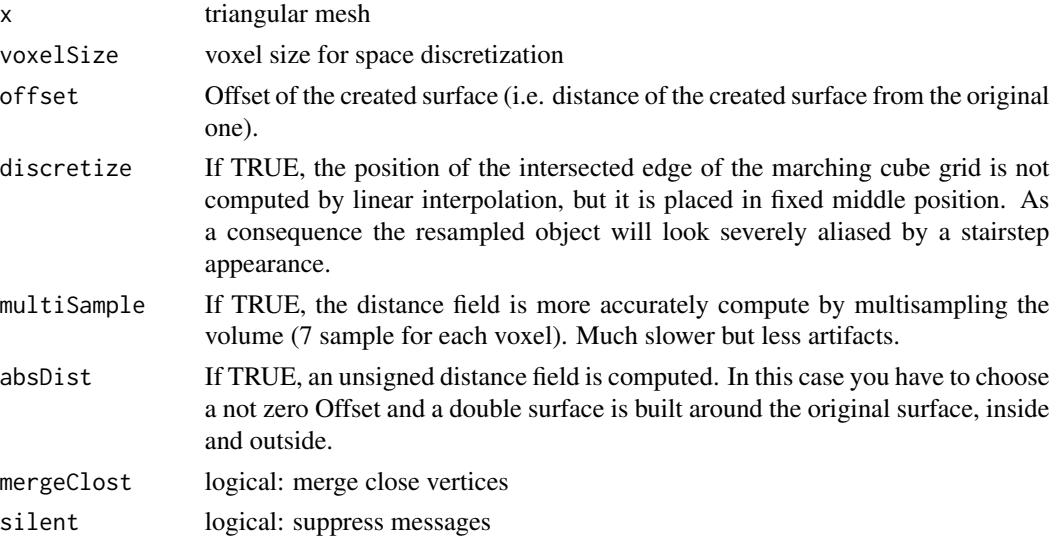

# Value

resampled mesh

#### Examples

```
## Not run:
data(humface)
humresample <- vcgUniformRemesh(humface,voxelSize=1,multiSample = TRUE)
require(rgl)
shade3d(humresample,col=3)
## End(Not run)
```
vcgUpdateNormals *updates vertex normals of a triangular meshes or point clouds*

# Description

update vertex normals of a triangular meshes or point clouds

```
vcgUpdateNormals(mesh, type = 0, pointcloud = c(10, 0), silent = FALSE)
```
<span id="page-45-0"></span>

<span id="page-46-0"></span>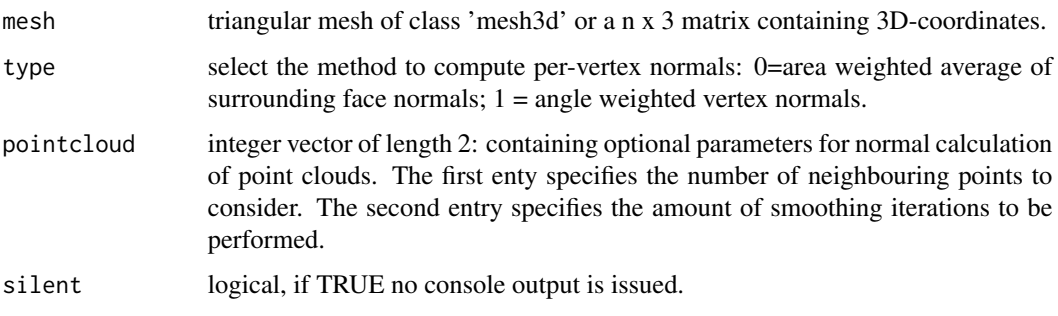

#### Value

mesh with updated/created normals, or in case mesh is a matrix, a list of class "mesh3d" with

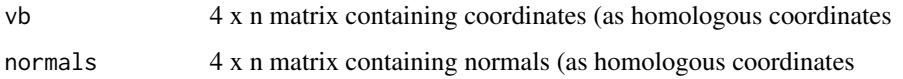

# Examples

```
data(humface)
humface$normals <- NULL # remove normals
humface <- vcgUpdateNormals(humface)
## Not run:
pointcloud <- t(humface$vb[1:3,]) #get vertex coordinates
pointcloud <- vcgUpdateNormals(pointcloud)
require(Morpho)
plotNormals(pointcloud)#plot normals
```
## End(Not run)

vcgVertexNeighbors *Compute mesh adjacency list representation or the vertex neighborhoods of specific mesh vertices.*

# Description

Compute the k-ring vertex neighborhood for all query vertex indices vi. If only a mesh is passed (parameter x) and the other parameters are left at their default values, this compute the adjacency list representation of the mesh.

```
vcgVertexNeighbors(x, vi = NULL, numstep = 1L, include_self = FALSE)
```
<span id="page-47-0"></span>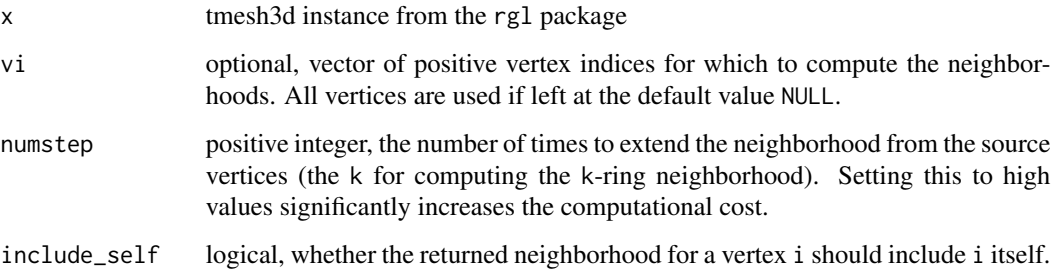

#### Value

list of positive integer vectors, the neighborhoods.

# Examples

```
data(humface)
adjacency_list <- vcgVertexNeighbors(humface)
v500_5ring = vcgVertexNeighbors(humface, vi=c(500), numstep = 5)
```
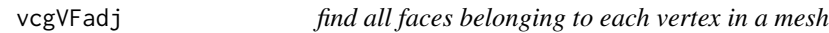

# Description

find all faces belonging to each vertex in a mesh and report their indices

# Usage

```
vcgVFadj(mesh)
```
# Arguments

mesh triangular mesh of class "mesh3d"

# Value

list containing one vector per vertex containgin the indices of the adjacent faces

<span id="page-48-0"></span>

Compute volume for manifold meshes

#### Usage

vcgVolume(x)

#### Arguments

x triangular mesh of class mesh3d

#### Value

returns volume

#### Note

Please note, that this function only works reliably on watertight, coherently oriented meshes that constitute a manifold. In case your mesh has some issues regarding non-manifoldness or there are isolated pieces flying around, you can use vcgIsolated and vcgClean to remove those.

#### Examples

```
mysphere <- vcgSphere()
vcgVolume(mysphere)
## Not run:
## here is an example where the mesh has some non-manifold vertices
mysphere <- vcgSphere(normals=FALSE)
## add a degenerate face
mysphere$it <- cbind(mysphere$it,c(1,2,1))
try(vcgVolume(mysphere))
## fix the error using vcgClean():
vcgVolume(vcgClean(mysphere,sel=0:6,iterate=TRUE))
## End(Not run)
```
<span id="page-49-0"></span>

Export meshes to WRL-files

# Usage

```
vcgWrlWrite(mesh, filename = dataname, writeCol = TRUE, writeNormals = TRUE)
```
# Arguments

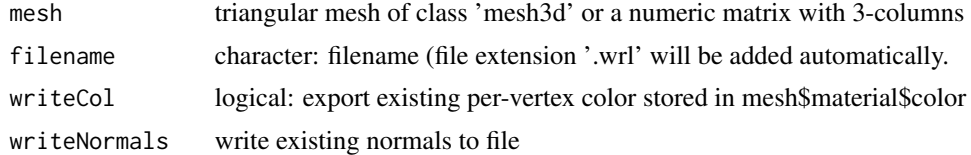

# Examples

```
data(humface)
vcgWrlWrite(humface,filename = "humface")
unlink("humface.wrl")
```
# <span id="page-50-0"></span>**Index**

∗ datasets dummyhead, [4](#page-3-0) humface, [5](#page-4-0) ∗ package Rvcg-package, [3](#page-2-0) checkFaceOrientation, [4](#page-3-0) dummyhead, [4](#page-3-0) humface, [5](#page-4-0) humfaceClean *(*humface*)*, [5](#page-4-0) meshInfo, [5](#page-4-0) meshintegrity, [5](#page-4-0) nfaces, [6](#page-5-0) nverts, [6](#page-5-0) Rvcg *(*Rvcg-package*)*, [3](#page-2-0) Rvcg-package, [3](#page-2-0) setRays, [7](#page-6-0) vcgArea, [7](#page-6-0) vcgBallPivoting, [8](#page-7-0) vcgBary, [9](#page-8-0) vcgBorder, [9](#page-8-0) vcgBox *(*vcgSphere*)*, [43](#page-42-0) vcgClean, [10,](#page-9-0) *[42](#page-41-0)* vcgClost, [11](#page-10-0) vcgClostKD, [13](#page-12-0) vcgClostOnKDtreeFromBarycenters, [15,](#page-14-0) *[17](#page-16-0)* vcgCone *(*vcgSphere*)*, [43](#page-42-0) vcgCreateKDtree, *[16](#page-15-0)*, [16,](#page-15-0) *[17](#page-16-0)*, *[40](#page-39-0)* vcgCreateKDtreeFromBarycenters, *[16](#page-15-0)*, [17](#page-16-0) vcgCurve, [18](#page-17-0) vcgDijkstra, [19](#page-18-0) vcgDodecahedron *(*vcgSphere*)*, [43](#page-42-0) vcgFaceNormals, [20](#page-19-0) vcgGeodesicPath, [20](#page-19-0)

vcgGeodist, [21](#page-20-0) vcgGetEdge, [22,](#page-21-0) *[32](#page-31-0)* vcgHexahedron *(*vcgSphere*)*, [43](#page-42-0) vcgIcosahedron *(*vcgSphere*)*, [43](#page-42-0) vcgImport, [23](#page-22-0) vcgIsolated, [24](#page-23-0) vcgIsosurface, [25](#page-24-0) vcgIsotropicRemeshing, [26](#page-25-0) vcgKDtree, [27](#page-26-0) vcgKmeans, [28](#page-27-0) vcgMeshres, [29](#page-28-0) vcgMetro, [30](#page-29-0) vcgNonBorderEdge, [32](#page-31-0) vcgObjWrite, [33](#page-32-0) vcgOctahedron *(*vcgSphere*)*, [43](#page-42-0) vcgOffWrite, [33](#page-32-0) vcgPlyRead, *[10](#page-9-0)*, *[13](#page-12-0)*, *[15](#page-14-0)*, *[25](#page-24-0)*, [34,](#page-33-0) *[42](#page-41-0)* vcgPlyWrite, [35](#page-34-0) vcgQEdecim, [36](#page-35-0) vcgRaySearch, [37](#page-36-0) vcgSample, *[29](#page-28-0)*, [39](#page-38-0) vcgSearchKDtree, *[16,](#page-15-0) [17](#page-16-0)*, [40](#page-39-0) vcgSmooth, *[24](#page-23-0)*, *[35](#page-34-0)*, *[37](#page-36-0)*, [41](#page-40-0) vcgSphere, [43](#page-42-0) vcgSphericalCap *(*vcgSphere*)*, [43](#page-42-0) vcgSquare *(*vcgSphere*)*, [43](#page-42-0) vcgStlWrite, [44](#page-43-0) vcgSubdivide, [44](#page-43-0) vcgTetrahedron *(*vcgSphere*)*, [43](#page-42-0) vcgUniformRemesh, [45](#page-44-0) vcgUpdateNormals, [46](#page-45-0) vcgVertexNeighbors, [47](#page-46-0) vcgVFadj, [48](#page-47-0) vcgVolume, [49](#page-48-0) vcgWrlWrite, [50](#page-49-0)